# **Guide to Entering Enrollment/NSLP/CEP Data in Each School's Profile for FY 2018**

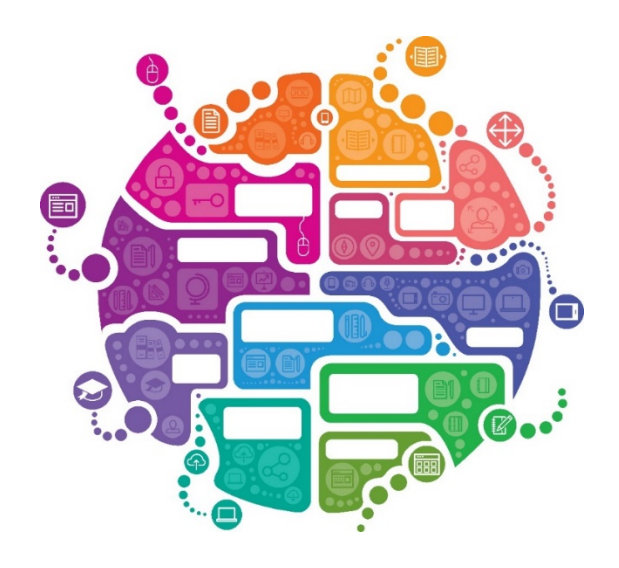

Julie Tritt Schell PA E-rate Coordinator December 2017

#### Reminder: How Discount Data is Captured into Forms

- The Form 471 no longer requires applicants to enter their enrollment and NSLP data in the actual Form 471 application
- Schools enter the enrollment/NSLP for each school in their EPC profiles BEFORE the Form 471 filing window opens during the "**Admin Window**"
	- Form 471 will then pull the enrollment/NSLP data from the schools' profiles to calculate the appropriate E-rate discounts
	- Library 471s will automatically pull the discount data from the public school district in which they are located
	- Consortia 471s will automatically pull the discount data from each consortia member's EPC profiles

### Admin Window Details for FY 2018

- The Admin Window is now open
- Admin Window Deadline has not yet been set but likely will close the first week in January
- Schools must update each of their schools' EPC profiles during this Admin Window
- After the Admin Window has been closed, the school data will be "locked down" and the Form 471 window will open
	- It will not be possible to update this data in EPC after the Admin Window closes because that data will be linked to active library and consortia applications
		- If new schools open after the 471 window opens, call USAC at 888-203-8100 and they will try to figure out a work-around in these rare situations
	- Corrections can be made to data by using the RAL Correction Process after the Form 471 has been submitted
		- Not ideal and likely will delay the approval of your application

#### Where to Obtain Enrollment/NSLP Data

- Schools typically use the enrollment/NSLP data submitted to PDE on their October NSLP Claim Form
	- Although you can use more recent data, the official PDE data is what USAC's PIA team uses to validate your data
	- If you use different data, just be prepared to justify that data during your PIA review
- The official, validated "PDE NSLP Data File" isn't available from PDE until mid-January 2018

In order to assist districts with the E-rate Admin Window process, PDE has taken the unprecedented step to provide us with the DRAFT enrollment/NSLP data that LEAs submitted on their October 2017 NSLP Claim Forms

- LEAs have until December 30, 2017 to update this data in the PEARS system
	- Therefore, the DRAFT data *could* change
- After that, PDE will begin their reviews and make the data "official" in mid-late January 2018
- The "official" list will be shared with the listserve in late January, and forwarded to USAC

# DRAFT PDE NSLP Data File Details

- There are 175 LEAs that did not submit October 2017 NSLP claim forms
	- If your LEA is one of these entities, you should contact your food service director to do these two things:
		- Obtain the accurate enrollment/NSLP data for each of your school buildings so you can enter it in EPC before the Admin Window closes
		- Strongly encourage your director to submit their October 2017 claim form by December 30 so it will be included in the "official" PDE NSLP Data file that is sent to USAC
- If you notice problems with your enrollment/NSLP data, your LEA has until December 30, 2017 to update/correct the data
	- In this case, use the accurate data in your EPC profile, knowing that your food service director will be updating the data by the December 30, 2017 deadline

#### Schools in EPC May Not Match Schools in NSLP File

- NSLP File doesn't contain Non-Instructional Facilities (NIFs)
	- Call CSB at 888-203-8100 to add a missing entity
- NSLP File doesn't contain schools that no longer participate in NSLP
	- Schools still must be shown in your EPC profile so they are included on your E-rate applications as recipients of service
- The EPC entity list may be missing a new school
	- Call CSB at 888-203-8100 to add a new school

# Draft NSLP File Looks Like This:

**Enter Enrollment and Free/Reduced Lunch data from these two columns.**

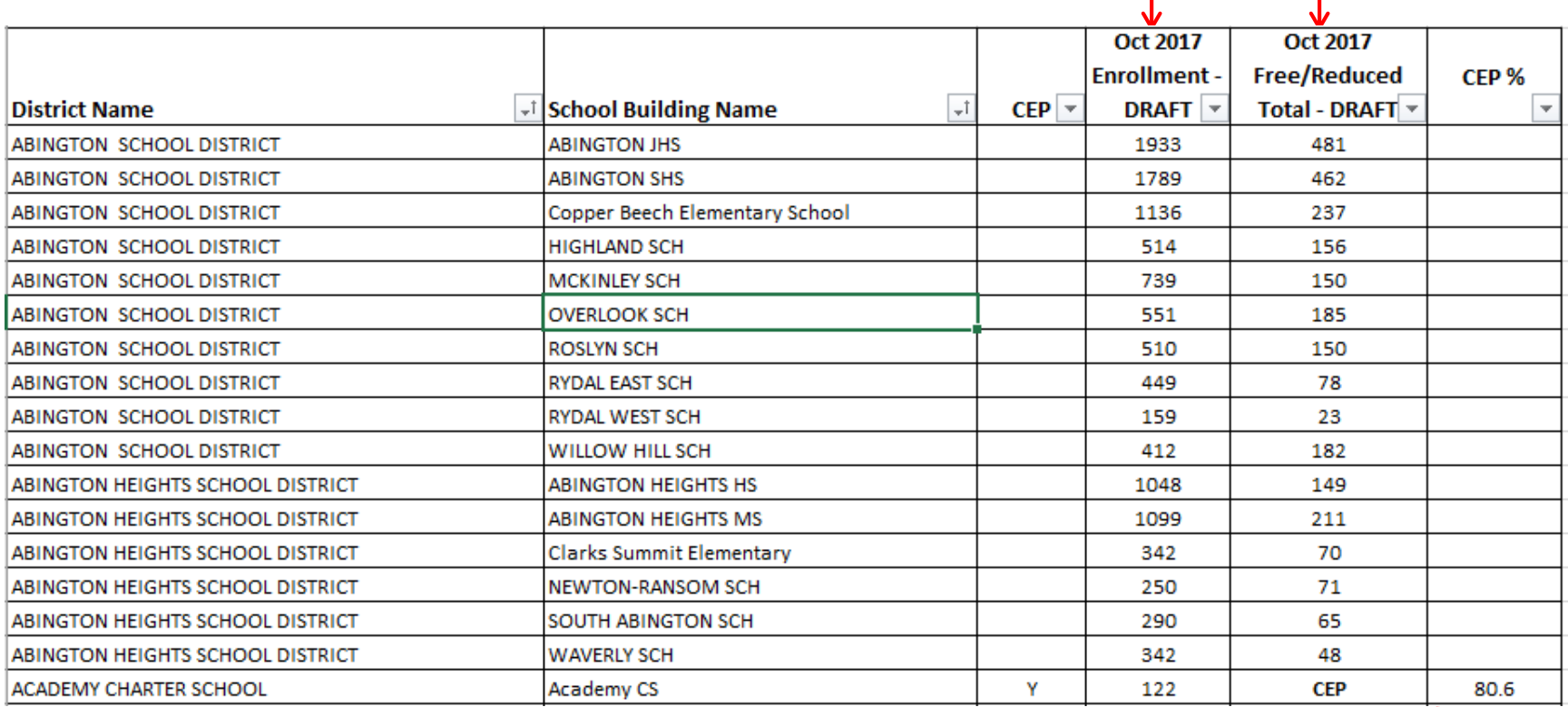

**If the Free/Reduced Column shows CEP, click the CEP box in the EPC Profile and then enter the CEP %.**

#### Where to Modify Enrollment/NSLP Data in EPC

**Click on a school's name to see** 

**their profile data**

• From your Landing Page...

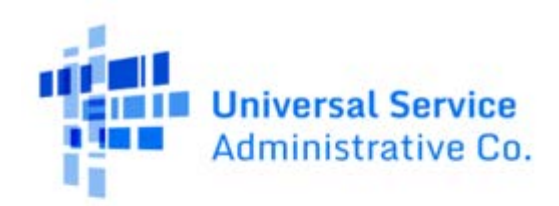

Welcome, DU BOIS AREA SCHOOL DISTRICTI

#### **My Entities**

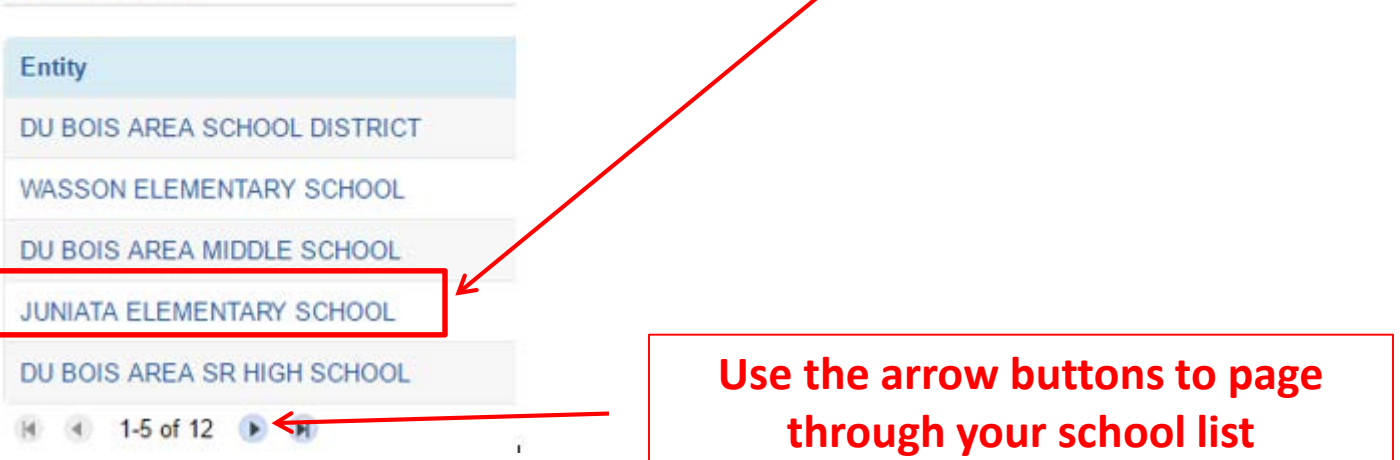

#### This is a Static Page. Click 'Manage Organization' to Edit Data

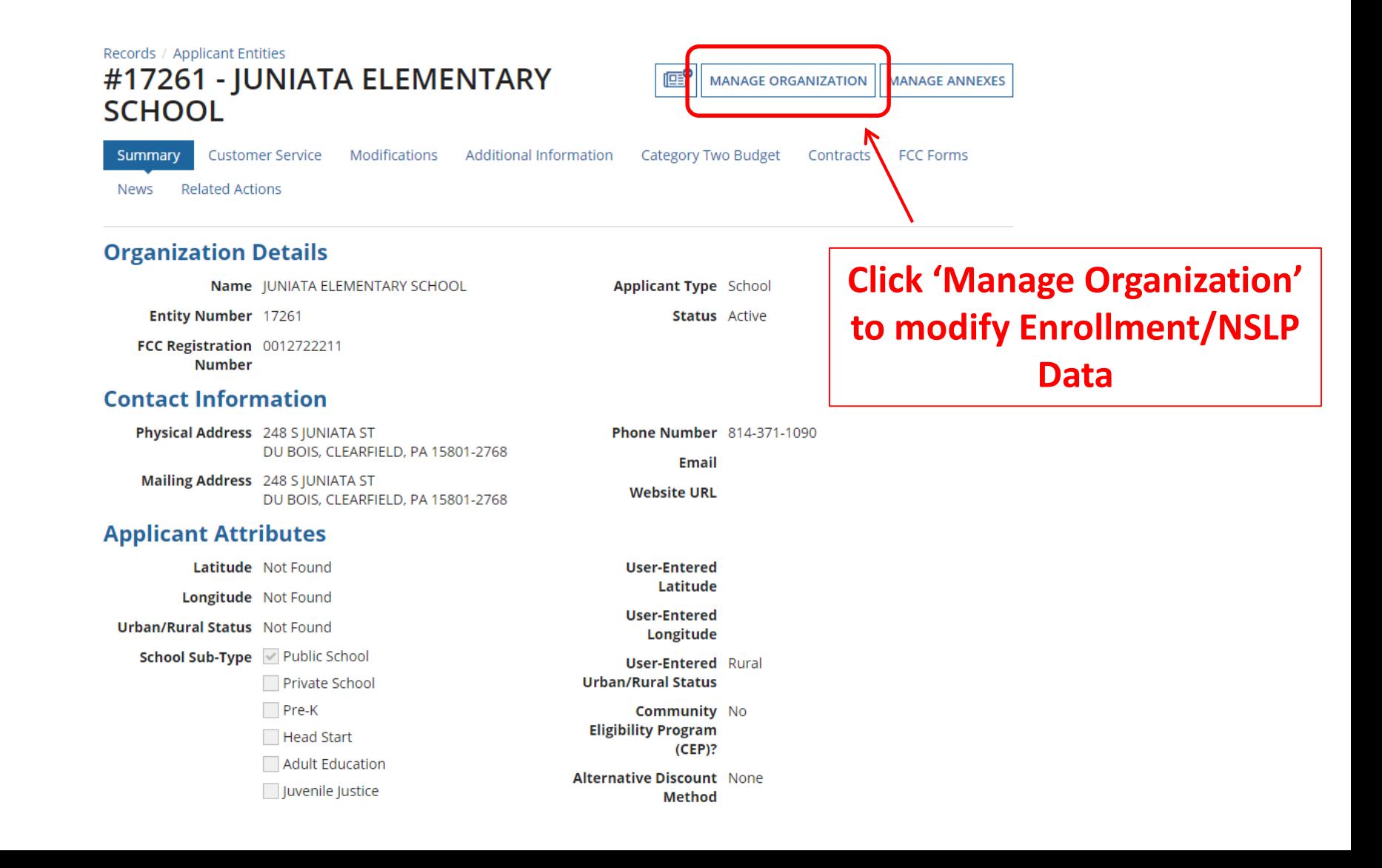

#### Edit the School's Profile Data: **NON** CEP Schools

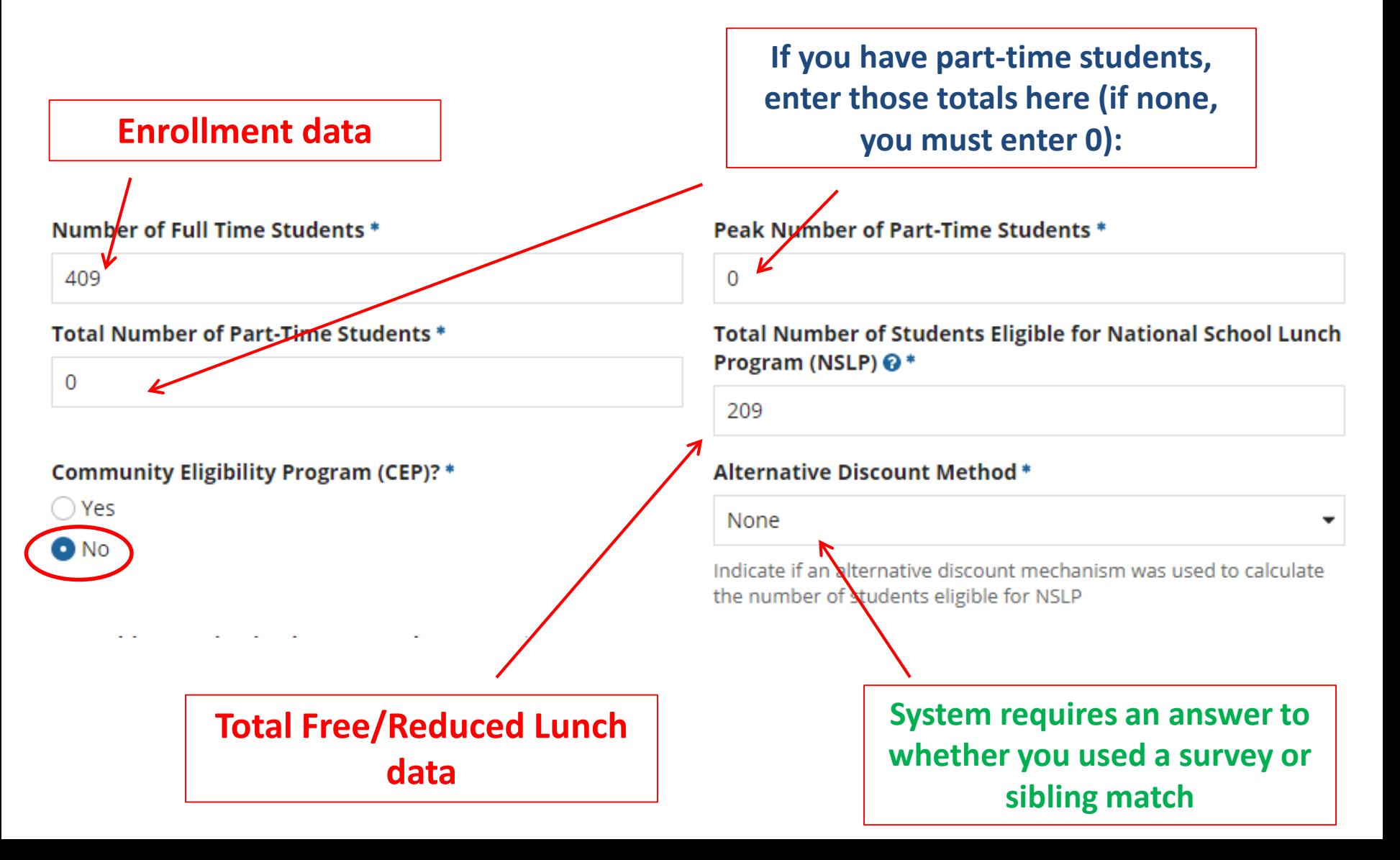

#### Edit the School's Profile Data: CEP-Participating Schools

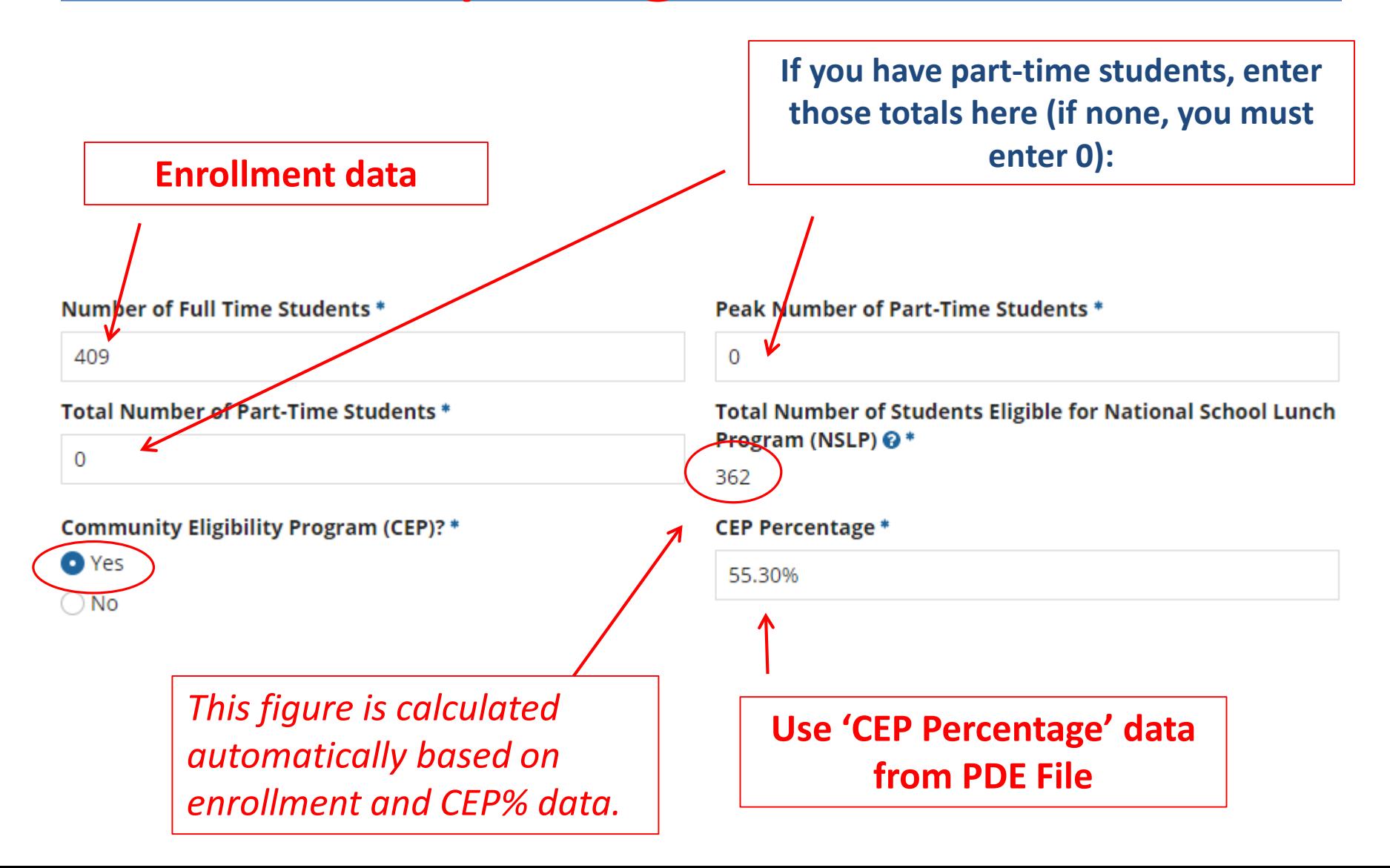

# Codes = Optional

• These code fields are all optional. If you try entering data and receive a red error message, just erase the data and submit

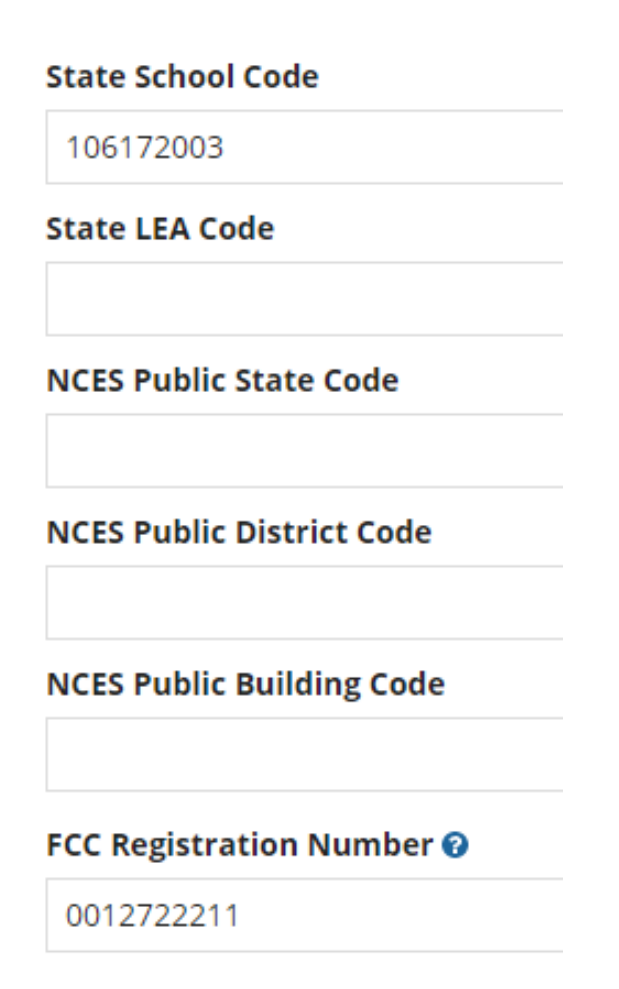

#### Modification Nickname Entry Required

• After you "submit" the updated data, the system will ask you to give the modification a nickname

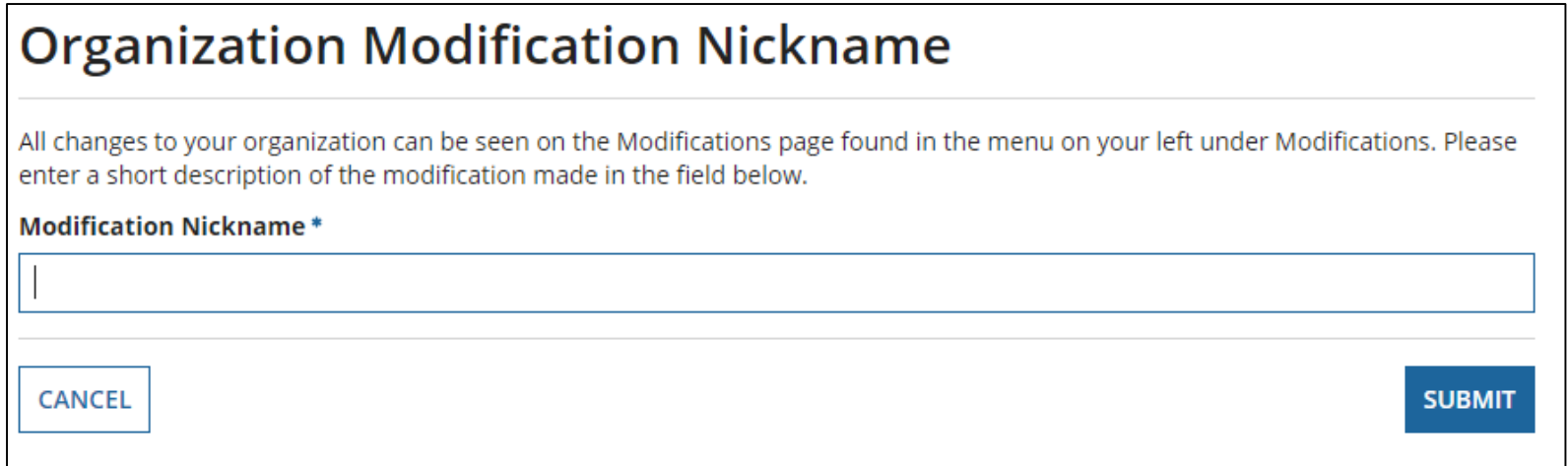

• You can simply click the space bar to proceed to Submit

# Returning to the List of Schools

• To update the next school's data, return to the Landing Page by clicking "News" from the top toolbar, then click on the USAC Logo in the top left

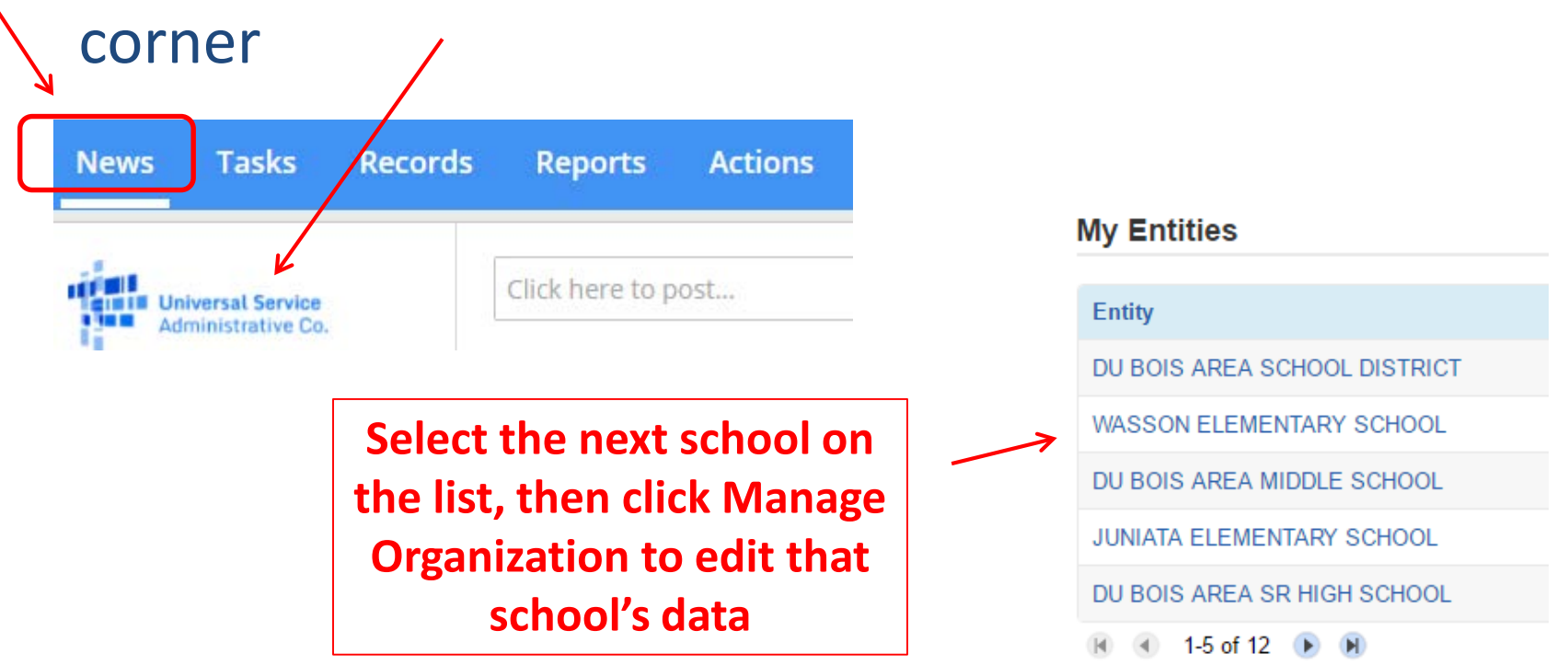

# Reviewing Your Discount Rate

- After you've updated the data for each school, review your district's overall discount to ensure it's accurate
- From the Landing Page, select the District Name at the top of the list
- Then 'Discount Rate' from the top toolbar

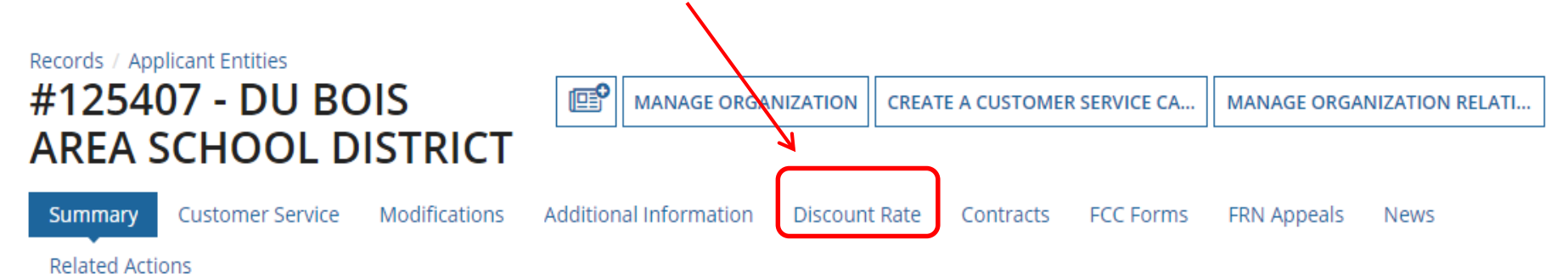

# Reviewing Your Discount Rate

• It's important that a discount is showing in these fields (inside the green box below)

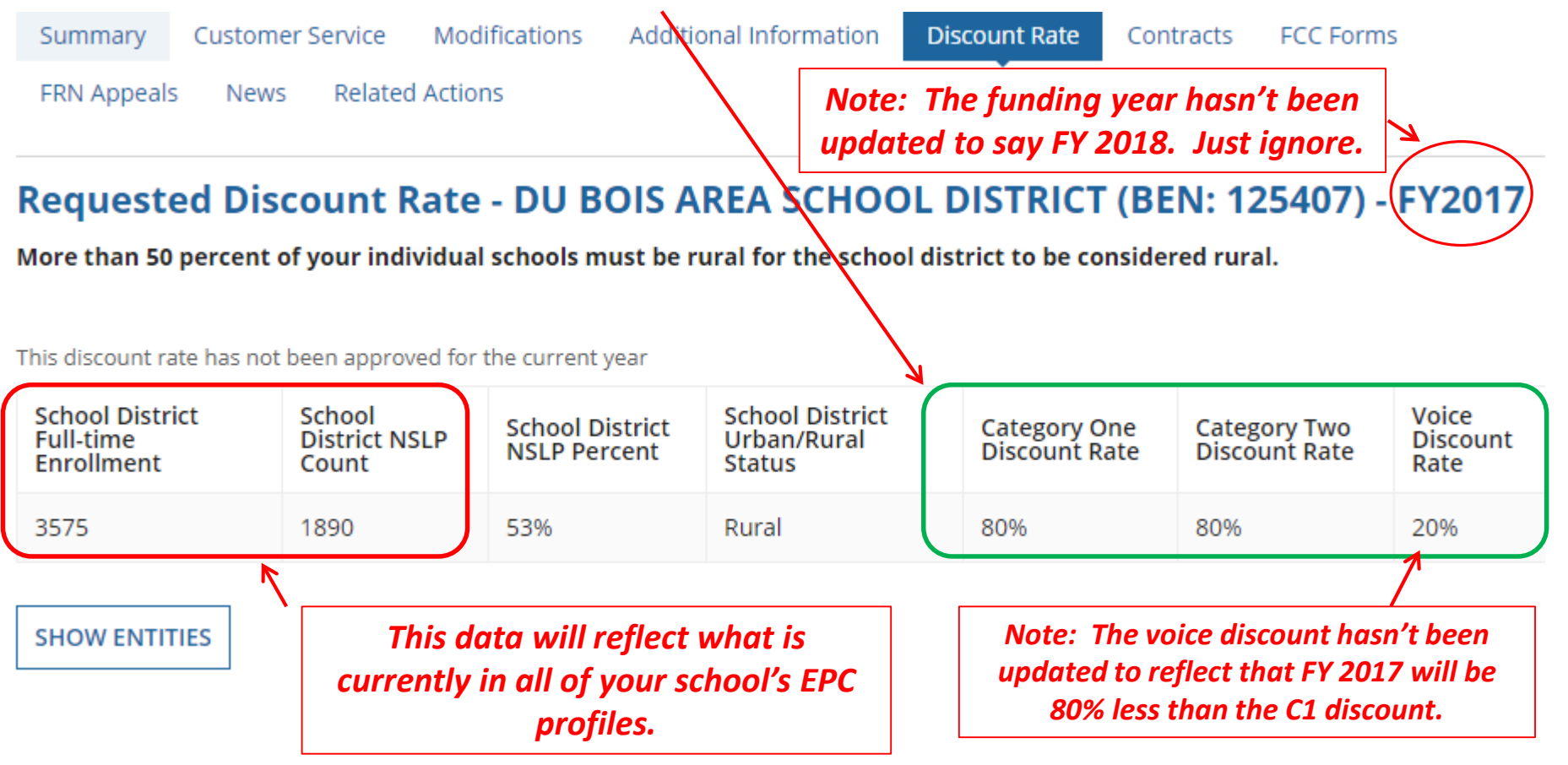

# Reviewing Your Discount Rate

• If you receive this message, it means there is data missing from one or more schools in your district

The information in your organization's profile is not sufficient to calculate your Discount Rate.

• Click 'Show Entities' to determine which school(s) This discount rate has not been approved for the current year have problems

 $\Gamma$ 

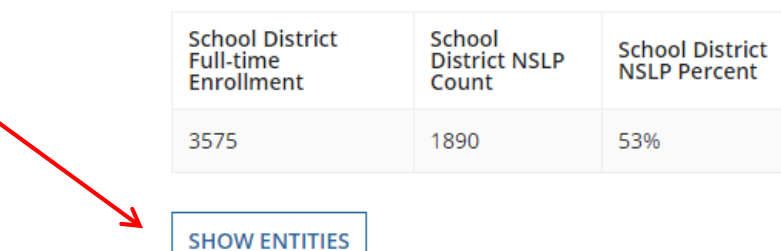

**Entity Details** 

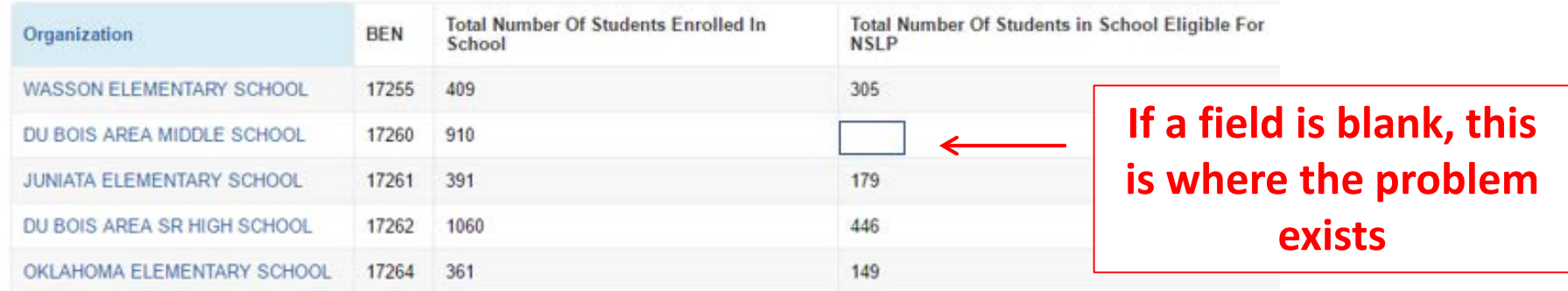